## **CPMS** Welcome to the system

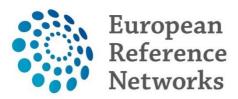

This Document has been created in order to help you get access to, and start using, the Clinical Patient Management System (CPMS)

**1.** To get familiar with the system, prior to using it for real patients, a training environment has been created which allow you to try out all the features of the system without using real patient data the training environment can be accessed here:

https://cpms-training.ern-net.eu

The available training accounts, which can be used in the training environment, can be found here

There are 8 accounts set up for each ERN: one Coordinator account, one Guest account with access to the Guest Virtual centre, one regular user with access to the database/registry application and 5 regular HP accounts

- To log in with the training accounts you need to select the option

To use non-eulogin users, click here (test only)

No real patient Data should be logged in CPMS training environment

### Secure Login

You can Login to the CPMS ERN through the EU Login Authentication Service.

#### Login via EU Login

To use non-eulogin users, click here (test only).

**2.** Once familiar with the system you can request access to the **Live System** using the procedure in this document. This document also explains how to create an EU login There are 6 different profiles available within CPMS. See a description of each role here

CPMS also allows for Guest access. See procedure here

# An instructional video for registering for CPMS, and using the two-factor authentication system can be found here

### **IMPORTANT!**

CPMS has two different Guest Profiles. One allows you to only consult on panels created by others users. The other allows you to Enroll your own patient in the Guest Virtual Centre, and start your own panel. The default Guest access does not include access to The Virtual Centre. If this is needed, please send an email to the Helpdesk to request this feature. Send the email to the following address:

SANTE-ERN-CPMS-ITSUPPORT@ec.europa.eu

**3.** Once the request has been approved by your ERN's Coordination team, you will be able to access CPMS on this link

https://cpms.ern-net.eu

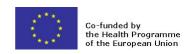

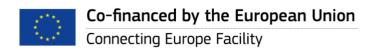

### **Important!**

CPMS uses two-factor authentication, so you will need to register your phone number on your EU login in order to be able to log in. Full EU Login tutorial can be found here

Use the following procedure to do this:

- 1) Click on this linkhttps://ecas.ec.europa.eu/cas
- 2) Login in with your EU Login username and password
- 3) Hover on the small cog wheel on the top right hand side of your name
- 4) Click on "My Account" from the list that drops down
- 5) Click on "Manage my mobile phone numbers"
- 6) Click on "Add a mobile phone number"
- **7)** Follow the on-screen instructions.

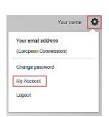

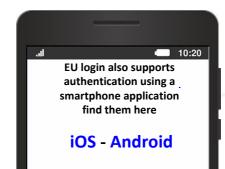

5. After having logged in you will have access to additional and specialised training videos and documentation. Videos and documents are available both in the Training, as well as the Live environment

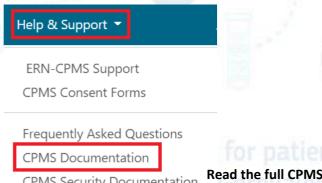

CPMS Security Documentation user guide here
CPMS Release Notes

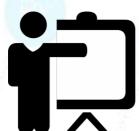

A special webinar for newcomers to CPMS was conducted on 21-06-2022. You will be able to watch directly on this link

**6.** Enjoy using CPMS, and remember, for any questions or concerns, please do not hesitate to contact our helpdesk

At your Service
SANTE-ERN-CPMS-ITSUPPORT@ec.europa.eu

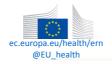

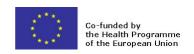

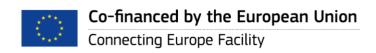